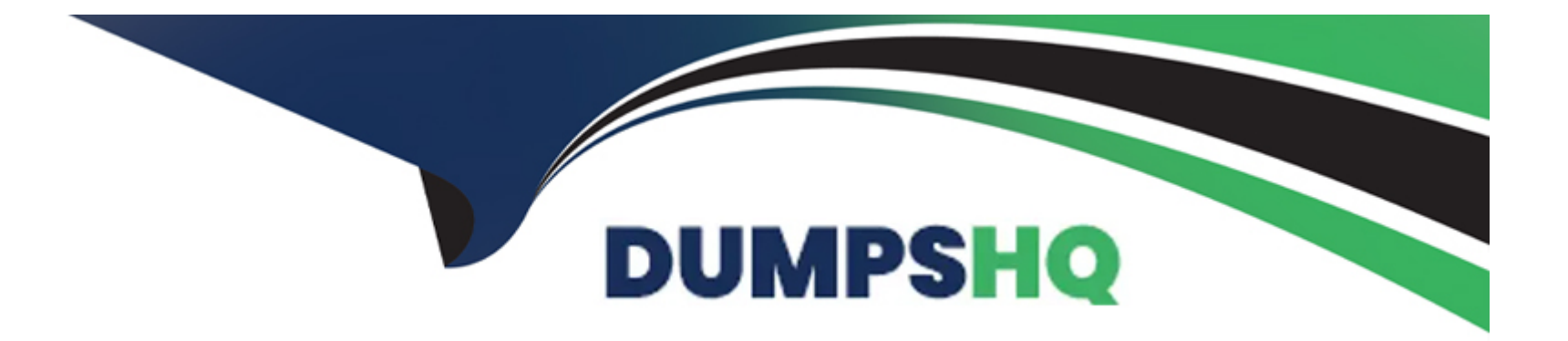

# **Free Questions for C\_WZADM\_2404 by dumpshq**

# **Shared by Schmidt on 12-06-2024**

**For More Free Questions and Preparation Resources**

**Check the Links on Last Page**

# **Question 1**

#### **Question Type: MultipleChoice**

Which artifact must be deleted manually after a content package has been removed?

# **Options: A-** UI integration cards **B-** Workpage configuration **C-** Workspace templates **D-** SAP BTP destinations

#### **Answer:**

A

# **Question 2**

**Question Type: MultipleChoice**

Which tool can you use to add business apps to the Applications menu?

#### Options:

- A- Work Zone Configurator
- B- Administration Console
- C- Content Manager
- D- Channel Manager

### Answer:

 $\mathcal{C}$ 

## Explanation:

[To add business apps to the Applications menu, you need to use the Content Manager tool, which is located in the Site Manager.The](https://help.sap.com/docs/build-work-zone-advanced-edition/sap-build-work-zone-advanced-edition/add-business-apps) [Content Manager includes various editors that you can use to configure apps, groups, roles, and catalogs1.You can add business apps](https://help.sap.com/docs/build-work-zone-advanced-edition/sap-build-work-zone-advanced-edition/add-business-apps) [from different sources, such as content channels or manually, and assign them to roles, groups, and catalogs2.You can also add the](https://help.sap.com/docs/build-work-zone-advanced-edition/sap-build-work-zone-advanced-edition/add-business-apps) [apps to the workpages of your site using the page designer widget gallery3.The Applications menu is a single page in SAP Build Work](https://help.sap.com/docs/build-work-zone-advanced-edition/sap-build-work-zone-advanced-edition/add-business-apps) [Zone, advanced edition, that displays the business apps as tiles that a user can launch2.](https://help.sap.com/docs/build-work-zone-advanced-edition/sap-build-work-zone-advanced-edition/add-business-apps)

The other options are not correct, because:

Work Zone Configurator is a tool that allows you to create and manage SAP Build Work Zone, advanced edition sites, but it does not have the functionality to add business apps to the Applications menu.

Administration Console is a tool that allows you to manage the global settings and security of SAP Build Work Zone, advanced edition, but it does not have the functionality to add business apps to the Applications menu.

Channel Manager is a tool that allows you to create and manage content providers, which are sources of business apps and content, but it does not have the functionality to add business apps to the Applications menu. You need to use the Content Manager to add the apps from the content providers to your site.

# **Question 3**

#### **Question Type: MultipleChoice**

In My Inbox, you can access content from which of the following components?

### **Options:**

**A-** Workflows from SAP Build Work Zone

**B-** Notifications from SAP SuccessFactors

C- Workflows from SAP BTP Workflow Management

D- Notifications from other SAP solutions

#### Answer:

A, C, D

### Explanation:

In My Inbox, you can access content from the following components:

[Workflows from SAP Build Work Zone: You can process tasks that are created by workflows that you design and run on SAP Build Work](https://help.sap.com/docs/build-process-automation/sap-build-process-automation/using-my-inbox) [Zone. For more information, seeUsing My Inbox.](https://help.sap.com/docs/build-process-automation/sap-build-process-automation/using-my-inbox)

[Workflows from SAP BTP Workflow Management: You can process tasks that are created by workflows that you design and run on SAP](https://help.sap.com/docs/workflow-management/sap-workflow-management/configure-my-inbox-app) [Business Technology Platform Workflow Management. For more information, seeConfigure My Inbox App.](https://help.sap.com/docs/workflow-management/sap-workflow-management/configure-my-inbox-app)

[Notifications from other SAP solutions: You can receive notifications from other SAP solutions that are integrated with SAP Build Work](https://learning.sap.com/learning-journey/implement-and-administer-sap-build-work-zone/exploring-the-information-architecture_f3db2a96-2e26-49dd-a65a-104c484f30c8) [Zone, such as SAP SuccessFactors, SAP S/4HANA, SAP Ariba, and SAP Fieldglass. For more information, seeExploring the](https://learning.sap.com/learning-journey/implement-and-administer-sap-build-work-zone/exploring-the-information-architecture_f3db2a96-2e26-49dd-a65a-104c484f30c8) [Information Architecture. The option B is not correct because notifications from SAP SuccessFactors are not accessed directly in My](https://learning.sap.com/learning-journey/implement-and-administer-sap-build-work-zone/exploring-the-information-architecture_f3db2a96-2e26-49dd-a65a-104c484f30c8) [Inbox, but rather through the integration with SAP Build Work Zone.Reference:](https://learning.sap.com/learning-journey/implement-and-administer-sap-build-work-zone/exploring-the-information-architecture_f3db2a96-2e26-49dd-a65a-104c484f30c8)

[Using My Inbox](https://help.sap.com/docs/build-process-automation/sap-build-process-automation/using-my-inbox)

[Configure My Inbox App](https://help.sap.com/docs/workflow-management/sap-workflow-management/configure-my-inbox-app)

[Exploring the Information Architecture](https://learning.sap.com/learning-journey/implement-and-administer-sap-build-work-zone/exploring-the-information-architecture_f3db2a96-2e26-49dd-a65a-104c484f30c8)

# **Question 4**

### **Question Type: MultipleChoice**

Which of the following system types must you integrate manually into the SAP Build Work Zone Content Manager? (Choose two.)

### **Options:**

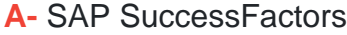

**B-** SAP Analytics Cloud

**C-** SAP IBP

**D-** SAP BTP ABAP

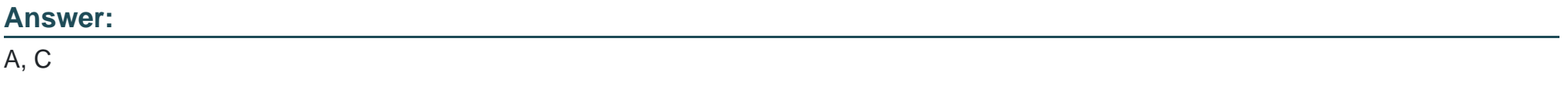

### **Explanation:**

In My Inbox, you can access content from the following components:

[Workflows from SAP Build Work Zone: You can process tasks that are created by workflows that you design and run on SAP Build Work](https://help.sap.com/docs/build-process-automation/sap-build-process-automation/using-my-inbox) [Zone. For more information, seeUsing My Inbox.](https://help.sap.com/docs/build-process-automation/sap-build-process-automation/using-my-inbox)

[Workflows from SAP BTP Workflow Management: You can process tasks that are created by workflows that you design and run on SAP](https://help.sap.com/docs/workflow-management/sap-workflow-management/configure-my-inbox-app) [Business Technology Platform Workflow Management. For more information, seeConfigure My Inbox App.](https://help.sap.com/docs/workflow-management/sap-workflow-management/configure-my-inbox-app)

[Notifications from other SAP solutions: You can receive notifications from other SAP solutions that are integrated with SAP Build Work](https://learning.sap.com/learning-journey/implement-and-administer-sap-build-work-zone/exploring-the-information-architecture_f3db2a96-2e26-49dd-a65a-104c484f30c8) [Zone, such as SAP SuccessFactors, SAP S/4HANA, SAP Ariba, and SAP Fieldglass. For more information, seeExploring the](https://learning.sap.com/learning-journey/implement-and-administer-sap-build-work-zone/exploring-the-information-architecture_f3db2a96-2e26-49dd-a65a-104c484f30c8) [Information Architecture. The option B is not correct because notifications from SAP SuccessFactors are not accessed directly in My](https://learning.sap.com/learning-journey/implement-and-administer-sap-build-work-zone/exploring-the-information-architecture_f3db2a96-2e26-49dd-a65a-104c484f30c8) [Inbox, but rather through the integration with SAP Build Work Zone.Reference:](https://learning.sap.com/learning-journey/implement-and-administer-sap-build-work-zone/exploring-the-information-architecture_f3db2a96-2e26-49dd-a65a-104c484f30c8)

[Using My Inbox](https://help.sap.com/docs/build-process-automation/sap-build-process-automation/using-my-inbox)

[Configure My Inbox App](https://help.sap.com/docs/workflow-management/sap-workflow-management/configure-my-inbox-app)

[Exploring the Information Architecture](https://learning.sap.com/learning-journey/implement-and-administer-sap-build-work-zone/exploring-the-information-architecture_f3db2a96-2e26-49dd-a65a-104c484f30c8)

# Question 5

Question Type: MultipleChoice

Where can knowledge base articles be created?

### Options:

A- In the central Content Manager

B- In the workspaces Knowledge Base feature

C- In the central Knowledge Base feature

D- In My Workspace

### Answer:

B

## Explanation:

Knowledge base articles can be created in the workspaces Knowledge Base feature, which is enabled by the workspace administrator. The workspace has a Knowledge Base page that displays the knowledge base articles created in the workspace and where users can create knowledge base articles. Users can select a template, insert images, links, and videos, assign a category, and set permissions and publish settings for the knowledge base articles. Users can also view, edit, tag, like, bookmark, and comment on the published knowledge base articles.Reference:

[SAP Build Work Zone, advanced edition | SAP Help Portal, section ''Knowledge Base''](https://help.sap.com/docs/r/product/WZ/Cloud/en-US)

[SAP Build Work Zone, advanced edition - SAP Online Help, section ''Creating, Publishing and Editing Knowledge Base Articles''](https://help.sap.com/docs/build-work-zone-advanced-edition/sap-build-work-zone-advanced-edition/knowledge-base)

# **Question 6**

#### **Question Type: MultipleChoice**

Which of the following describes how SAP Build Work Zone & SAP SuccessFactors Work Zone are available?

### **Options:**

- **A-** Service on SAP Business Technology Platform (NEO)
- **B-** Standalone on-premise solution
- **C-** Service on SAP Business Technology Platform (Cloud Foundry)
- **D-** SAP SuccessFactors module

#### **Answer:**

 $\overline{C}$ 

### **Explanation:**

[SAP Build Work Zone is a service on SAP Business Technology Platform \(SAP BTP\) that runs on the Cloud Foundry environment. It is](https://blogs.sap.com/2023/02/14/what-you-should-know-about-sap-build-work-zone-standard-and-advanced-edition-formerly-known-as-sap-launchpad-service-and-sap-work-zone/) [not available on the NEO environment, nor as a standalone on-premise solution. SAP SuccessFactors Work Zone is a product that](https://blogs.sap.com/2023/02/14/what-you-should-know-about-sap-build-work-zone-standard-and-advanced-edition-formerly-known-as-sap-launchpad-service-and-sap-work-zone/) [provides HR-specific content and integration with SAP SuccessFactors HXM Suite on the SAP Build Work Zone, advanced edition](https://blogs.sap.com/2023/02/14/what-you-should-know-about-sap-build-work-zone-standard-and-advanced-edition-formerly-known-as-sap-launchpad-service-and-sap-work-zone/) [solution. It is not a separate module of SAP SuccessFactors, but rather a complementary offering that enhances the user experience](https://blogs.sap.com/2023/02/14/what-you-should-know-about-sap-build-work-zone-standard-and-advanced-edition-formerly-known-as-sap-launchpad-service-and-sap-work-zone/) [and productivity of HR processes.Reference:What you should know about SAP Build Work Zone, standard and advanced edition -](https://blogs.sap.com/2023/02/14/what-you-should-know-about-sap-build-work-zone-standard-and-advanced-edition-formerly-known-as-sap-launchpad-service-and-sap-work-zone/) [formerly known as SAP Launchpad Service and SAP Work Zone | SAP Blogs,SAP Build Work Zone, advanced edition | SAP Help](https://blogs.sap.com/2023/02/14/what-you-should-know-about-sap-build-work-zone-standard-and-advanced-edition-formerly-known-as-sap-launchpad-service-and-sap-work-zone/) [Portal,SAP SuccessFactors Work Zone | SAP Help Portal](https://blogs.sap.com/2023/02/14/what-you-should-know-about-sap-build-work-zone-standard-and-advanced-edition-formerly-known-as-sap-launchpad-service-and-sap-work-zone/)

To Get Premium Files for C\_WZADM\_2404 Visit

[https://www.p2pexams.com/products/c\\_wzadm\\_240](https://www.p2pexams.com/products/C_WZADM_2404)4

For More Free Questions Visit [https://www.p2pexams.com/sap/pdf/c-wzadm-240](https://www.p2pexams.com/sap/pdf/c-wzadm-2404)4